## Building a cross compiler.

Jason Miller Spring '10

### Source: Your PC

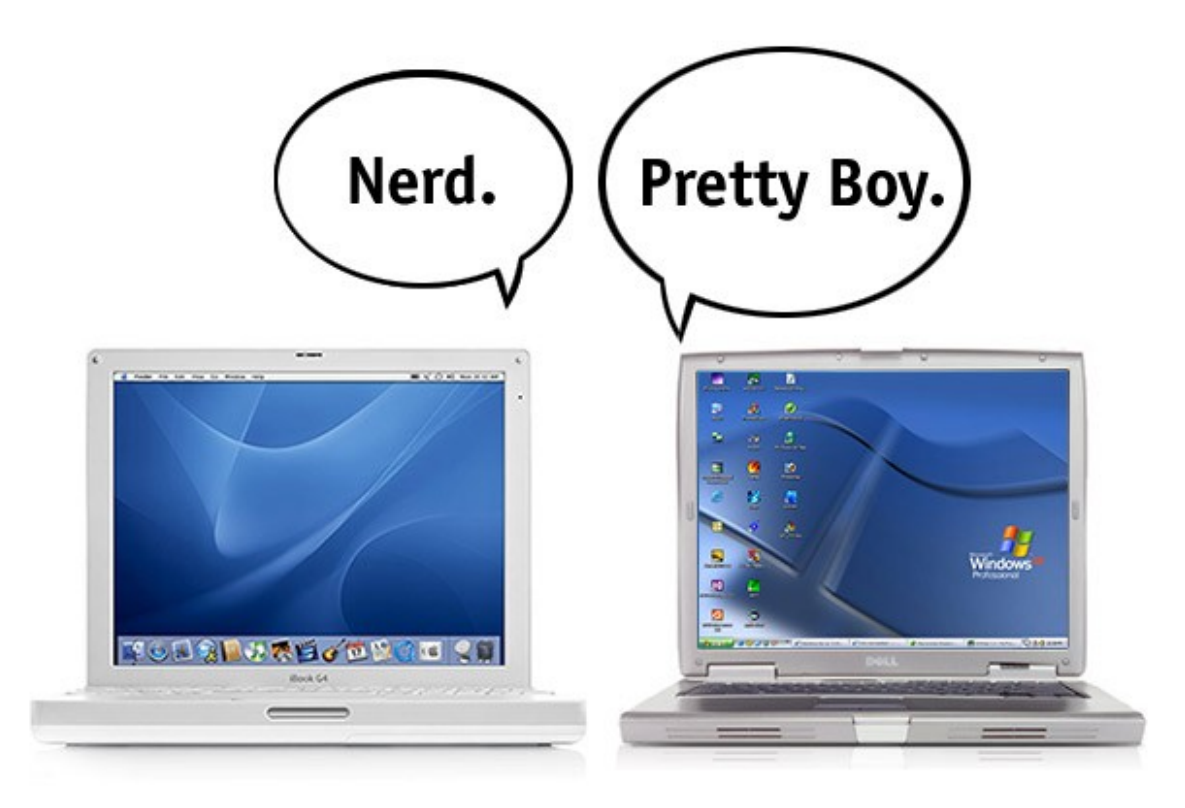

# Target: Linksys WRT54G

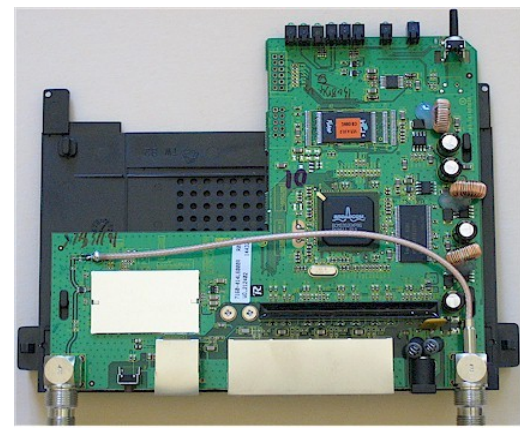

*Courtesy www.tomsguide.com*

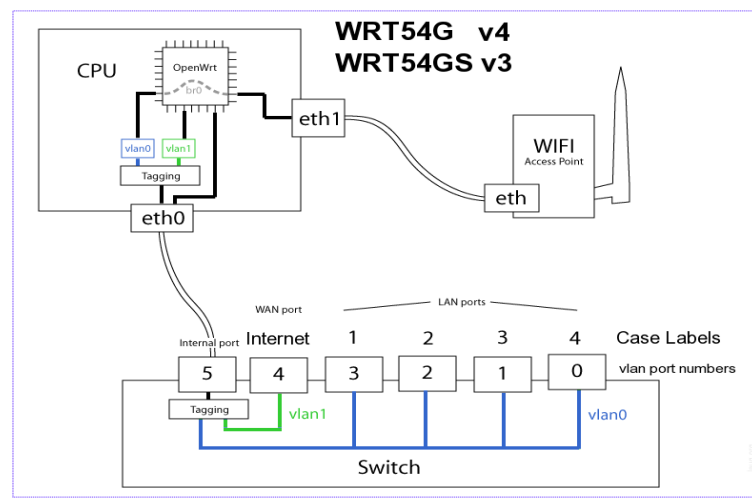

- 216 MHz MIPS-32 processor
- 16 MB RAM
- 4 MB Flash Memory
- 1 802.11B/G wireless interface
- 5 100Mbs ethernet ports

## The processors

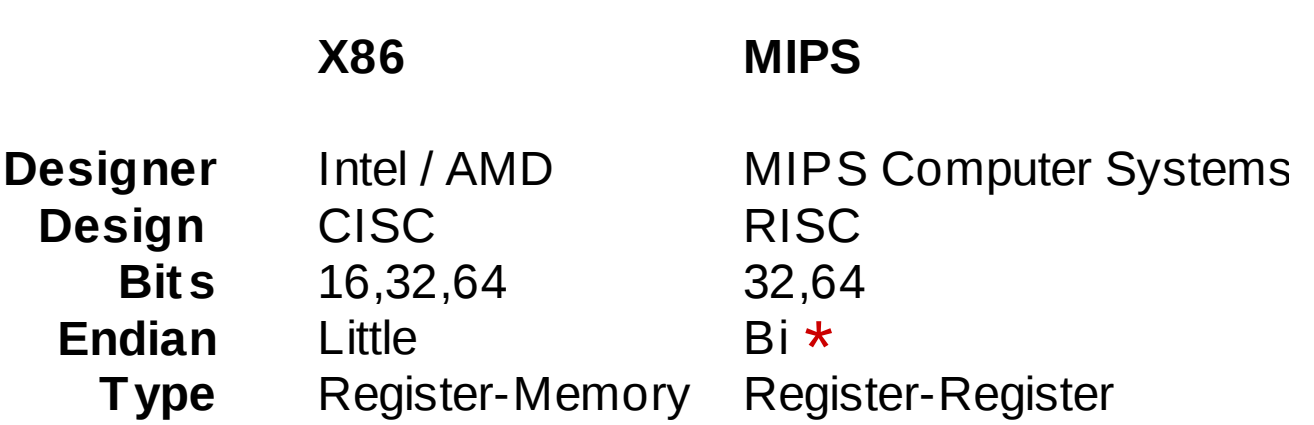

## The operating systems

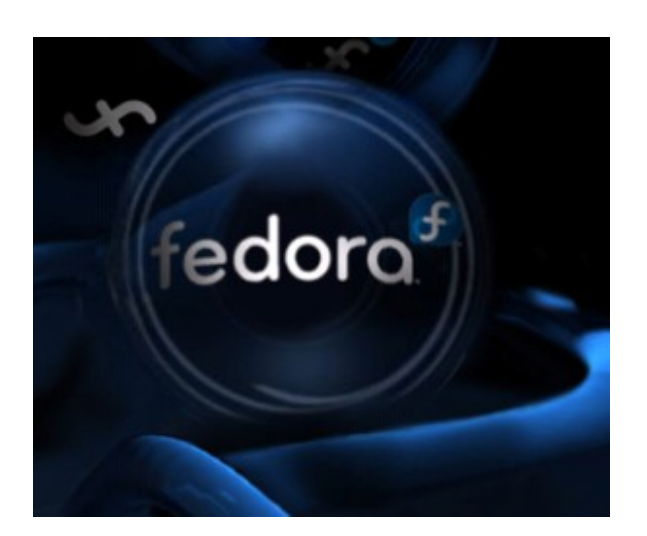

- Fedora Core 9 Linux
- Kernel 2.6.27.25-78.2.56.fc9.x86\_64 #1 SMP

- **OpenWrt Linux**
- Kernel 2.6.25.20 #4

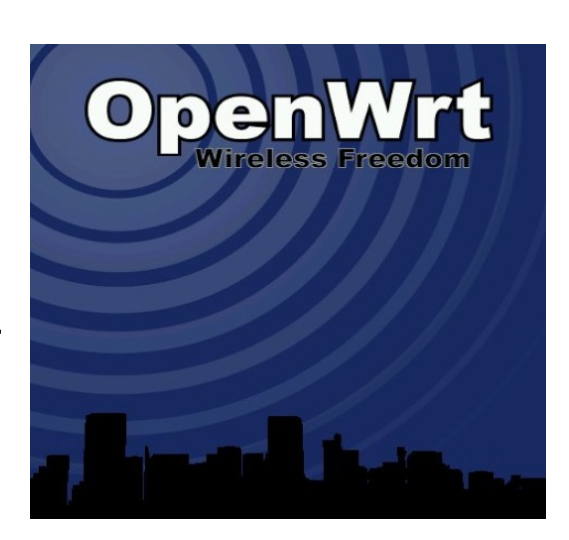

# The compiler

- The  $Gnu$  Compiler Collection
- Includes front ends for  $C$ ,  $C++$ , Objective-C, Fortran, Java, Ada, and associated libraries
- A 5-stage compiler (preprocessing, parsing, translation, assembly, linkage)

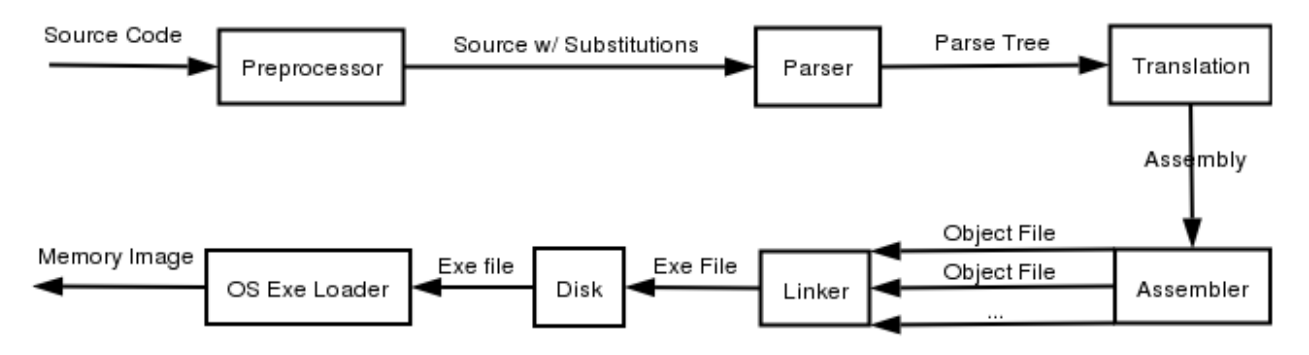

*Courtesy http://www.acm.uiuc.edu/sigmil/RevEng/ch02.html*

## What do we need?

- The obvious answer is that we need a version of the GCC C compiler that can run on x86 hardware and can output machine code for the MIPS hardware.
- The not-so-obvious addendum to that is that, since we are writing software for an embedded device, we need to keep the machine code as small as possible.
- Having said that, we decide to use Newlib [\(http://sourceware.org/newlib/\)](http://sourceware.org/newlib/). It is a drop-in replacement for libc (the C standard library) that is specifically designed to provide a functional subset of capability on platforms with extremely limited resources. This includes many different embedded devices as well as software environments such as Cygwin.

### The conundrum

- In order to build our required version of GCC, we need to have an already-built version of Newlib to link against.
- However, in order to build Newlib, we need a working version of our compiler that can output code for our target platform.

#### What ever shall we do?

# The givens

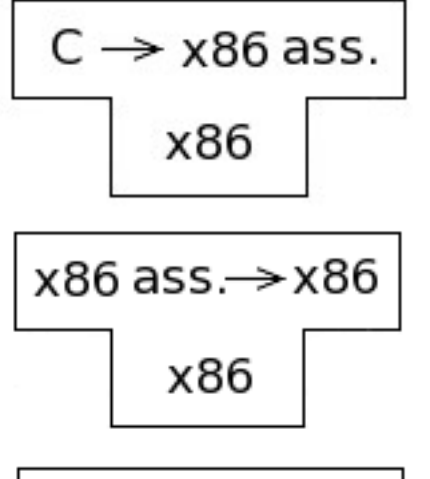

A natively-built **x86 C compiler** (provided by the GCC package as part of the Fedora linux distribution)

A natively-built **x86 assembler** (provided by the GCC package as part of the Fedora linux distribution)

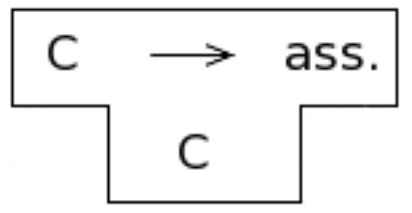

The source code for the GCC **C compiler** (from http://gcc.gnu.org)

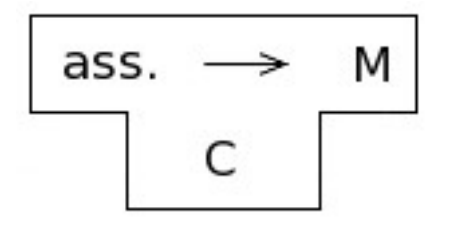

The source code for the **binutils assembler** (from http://www.gnu.org/software/binutils/)

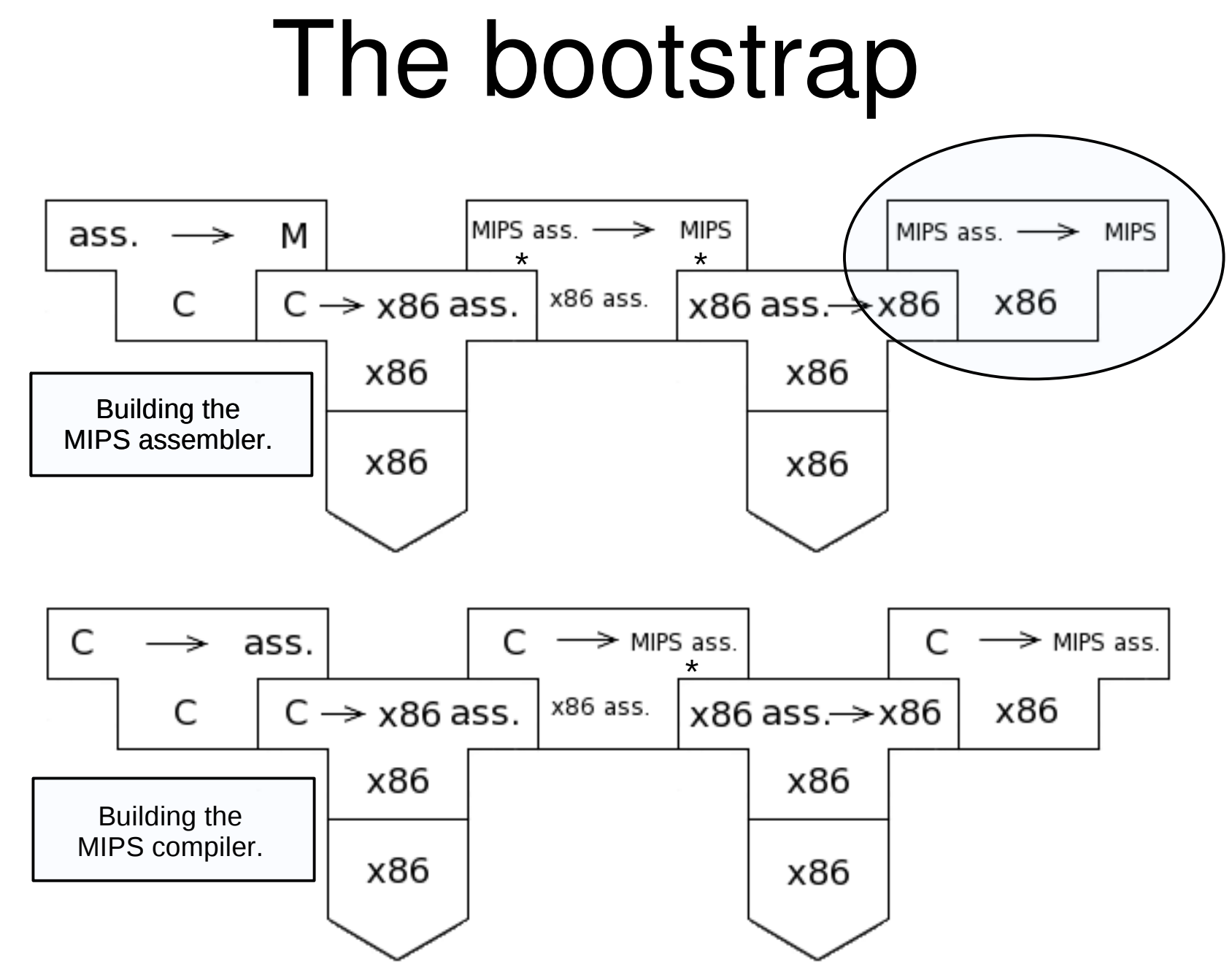

\* Configured before compilation

### Newlib

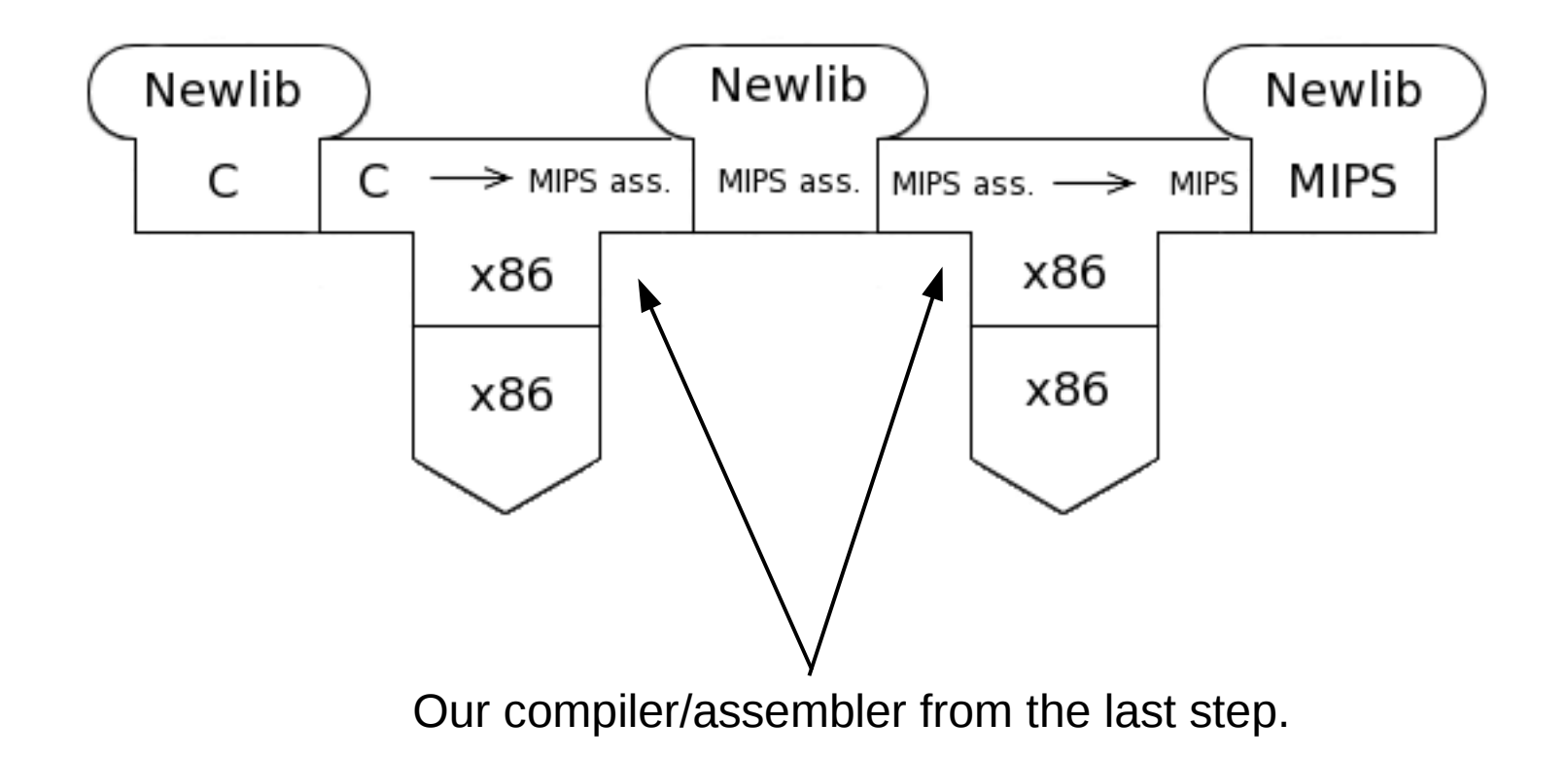

### Re-build GCC

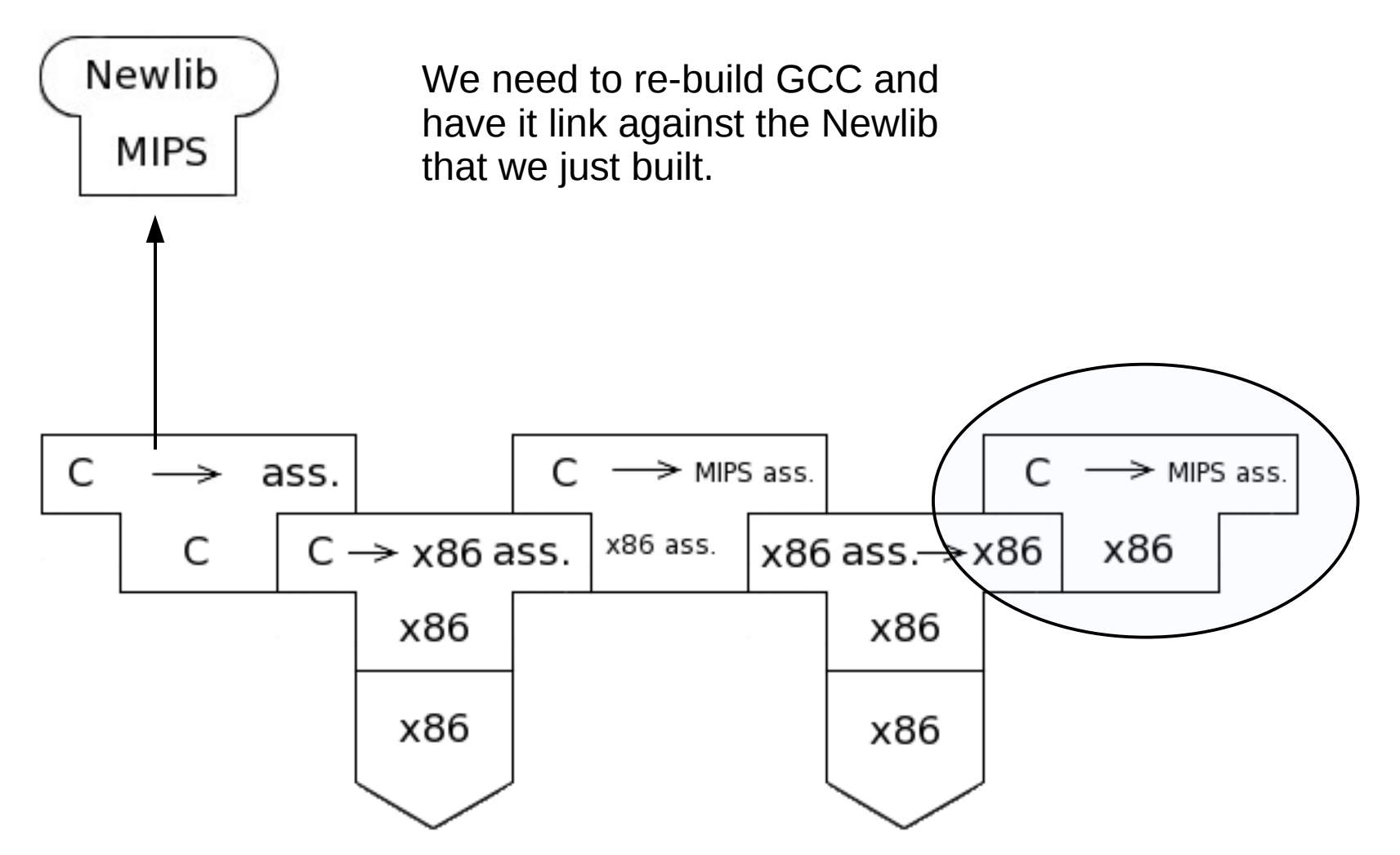

### The code

```
\star #include <stdio.h>
main.c
                   void foo();
                   void bar():
                   int main(int argc, char **argv)
                        main(int argc, char **argv)<br>printf("Built %s - %s\n", __TIME__, __DATE__);
                     \{foo();
                        bar();
                        return (0);
                     } /* end main() */
  foo.c
                 * int printf ( _const char *_restrict _format, ...);<br>void foo()
                     \{print(f("foo() called \n',');
                     } /* end foo() */
  bar.c
                   int printf ( const char * restrict format, ...);
                   void bar()\{print(f("bar() called\nu");} /* end bar() */
```
### The Makefile

```
* SDK_DIR=/home/mips-sdk/staging_dir/toolchain-mipsel_gcc4.1.2<br>MIPS CC=${SDK_DIR}/bin/mipsel-linux-gcc
  X86 64 CC=/usr/bin/acc
  all: main-mips main-x86 64
  deploy: main-mips
    scp main-mips root@10.0.0.23:/tmp
  clean:
    rm - rf *.o *.s *.pp *.tu main-mips main-x86 64
  # Let's build a mips binary
  main-mips: main.c foo-mips.o bar-mips.o
    ${MIPS CC} -Wall -S $? -o $@.s 2>/dev/null
    ${MIPS CC} -Wall $? -o $@
  foo-mips.o: foo.c
    ${MIPS CC} -Wall -S $? -o $@.s${MIPS CC} -Wall -c $? -o $@
  bar-mips.o: bar.c
    ${MIPS CC} -Wall -S $? -o $@.s${MIPS_CC} -Wall -c $? -o $@
  # Let's build an x86 64 binary
  main-x86 64: main.c foo-x86 64.o bar-x86 64.o
    ${X86 64 CC} -Wall -E main.c -o $@.pp
    ${X86 64 CC} -Wall -S $? -o $@.s 2>/dev/null
    ${X86_64_CC} -Wall -fdump-translation-unit $? -o $@
  foo-x86 64.o: foo.c
    ${X86_64_CC} -Wall -S $? -o $@.s
    ${X86_64_CC} -Wall -c $? -o $@
  bar-x86 64.o: bar.c${X86_64_C} -Wall -S $? -0 $@.s${X86 64 CC} -Wall -c $? -o $@
```
### Demo time

Things to do:

- Build the test program
- What can 'file' tell us about the programs?
- Run them both on x86. What happens?
- Deploy to and run on the WRT
- Look at the intermediate output files